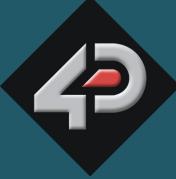

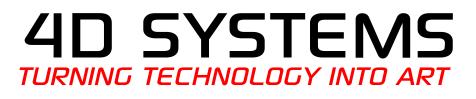

# Serial Camera Module uCAM-II

Document Date: 29<sup>th</sup> January 2015 Document Revision: 1.4

# Contents

| 1. Description                                  | 4  |
|-------------------------------------------------|----|
| 2. Features                                     | 4  |
| 3. Pin Configuration and Dimensions             | 5  |
| 4. Pin Descriptions                             | 7  |
| 5. Serial Interface - UART                      | 7  |
| 5.1. Single Byte Timing                         | 7  |
| 5.2. Command Sequence Timing                    | 7  |
| 5.3. Auto-Baud Detect                           | 8  |
| 5.4. Setting the Baud Rates                     | 8  |
| 5.5. Sleep mode                                 | 8  |
| 6. Command Set                                  | 9  |
| 6.1. INITIAL (AA01h)                            |    |
| 6.1.1. Image Format                             |    |
| 6.1.2. RAW Resolution                           |    |
| 6.1.3. JPEG Resolution                          |    |
| 6.2. GET PICTURE (AA04h)<br>6.2.1. Picture Type |    |
| 6.3. SNAPSHOT (AA05h)                           |    |
| 6.3.1. Snapshot Type                            |    |
| 6.3.2. Skip Frame Counter                       |    |
| 6.4. SET PACKAGE SIZE (AA06h)                   |    |
| 6.4.1. Package Size                             |    |
| 6.5. SET BAUD RATE (AA07h)                      | 11 |
| 6.5.1. Baud Rates                               | 11 |
| 6.6. RESET (AA08h)                              | 11 |
| 6.6.1. Reset Type                               | 11 |
| 6.7. DATA (AA0Ah)                               | 11 |
| 6.7.1. Data Type                                | 11 |
| 6.7.2. Length                                   | 11 |
| 6.8. SYNC (AA0Dh)                               | 11 |
| 6.9. ACK (AA0Eh)                                | 12 |
| 6.9.1. Command ID                               |    |
| 6.9.2. ACK Counter                              |    |
| 6.9.3. Package ID                               |    |
| 6.10. NAK (AA0Fh)                               |    |
| 6.10.1. NAK Counter<br>6.10.2. Error Number     |    |
|                                                 | 12 |

| 6.11. LIGHT (AA13h)                                                                                |
|----------------------------------------------------------------------------------------------------|
| 6.11.1. Light Frequency Type12                                                                     |
| 7. Command Protocol                                                                                |
| 7.1. Synchronising the uCAM-II13                                                                   |
| 7.2. INITIAL, GET PICTURE, SNAPSHOT, SET PACKAGE SIZE, RESET Commands                              |
| 7.3. Taking SNAPSHOT Pictures                                                                      |
| 7.3.1. Example: JPEG Snapshot Picture (640 x 480 resolution)                                       |
| 7.3.2. Example: Snapshot Picture (160 x 120 resolution, 16bit colour, uncompressed/RAW picture) 16 |
| 7.4. JPEG Pictures (Video)                                                                         |
| 7.4.1. Example: JPEG Picture (320 x 240 resolution)17                                              |
| 7.4.2. Example: Picture (80 x 60 resolution, 16bit colour, uncompressed/RAW picture)18             |
| 8. Lens Information                                                                                |
| 9. Troubleshooting                                                                                 |
|                                                                                                    |
| 10. Embedded Display Modules 20                                                                    |
| 10. Embedded Display Modules       20         11. 4D Systems - Workshop 4 IDE       21             |
|                                                                                                    |
| 11. 4D Systems - Workshop 4 IDE 21                                                                 |

## 1. Description

The **uCAM-II** (microCAM-II) is a highly integrated serial camera module which can be attached to any host system that requires a video camera or a JPEG compressed still camera for embedded imaging applications.

The module uses a CMOS VGA colour sensor along with a JPEG compression chip that provides a low cost and low powered camera system. The module has an on-board serial interface (TTL) that is suitable for a direct connection to any host microcontroller UART or a PC system COM port.

The uCAM-II is capable of outputting both RAW format and JPEG format images.

User commands are sent using a simple serial protocol that can instruct the camera to send low resolution (80x60 to 160x120) single frame raw images for viewing or high resolution (160x128 to 640x480) JPEG images for storage or viewing.

The uCAM-II comes in a compact form factor with a built in lens and a 5-wire connector that provides easy access to both power and serial data.

There are 3 lenses available for this camera from 4D Systems. A 56 degree (Standard), a 76 degree, and a 116 degree. These are available to purchase from 4D Systems separately if required. The uCAM-II ships with the 56 degree lens installed.

There is a locking nut on the barrel thread of the lens, which is used to lock the focus in place once set, to prevent it from inadvertently being changed.

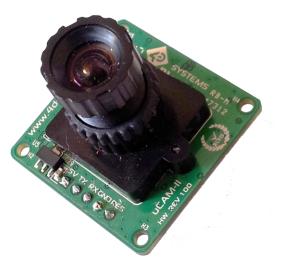

## 2. Features

• Small size, low cost and low powered camera module for embedded imaging applications.

- uCAM-II: 5V DC Supply nominal
- On-board EEPROM provides a command-based interface to external host via TTL serial link.
- UART: up to 3.68Mbps for transferring JPEG still pictures or raw images.
- On board VGA colour sensor and RAW / JPEG CODEC for different resolutions.
- Built-in down sampling, clamping and windowing circuits for VGA, QVGA or 160x120 image resolutions.
- Built-in colour conversion circuits for 16-bit CrYCbY, 8-bit gray, 16-bit RGB or standard JPEG images.
- No external DRAM required.
- Additions lenses available
- Locking nut for locking focus in place
- Weight ~6g.
- Dimensions: 32mm x 32mm x 21mm (without lens, including header)
- RoHS

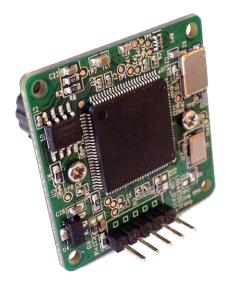

## 3. Pin Configuration and Dimensions

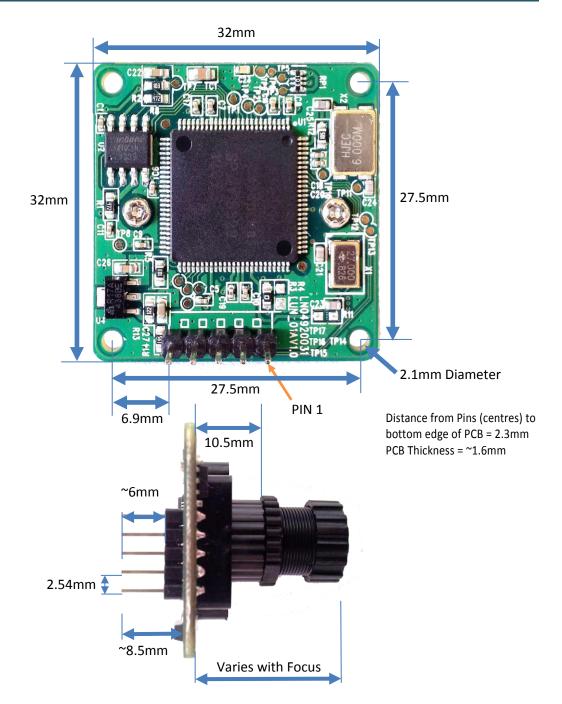

| uCAM-II Pin Outs |                                                                              |     |                                                                                |
|------------------|------------------------------------------------------------------------------|-----|--------------------------------------------------------------------------------|
| Pin              | Symbol                                                                       | I/O | Description                                                                    |
| 1                | 5V                                                                           | Р   | Main Voltage Supply +ve input pin. 4.5V to 9.0V DC range nominal 5V.           |
|                  | Asynchronous Serial Transmit pin. Connect this pin to host controller Serial |     | Asynchronous Serial Transmit pin. Connect this pin to host controller Serial   |
| 2                | ТХ                                                                           | 0   | Receive (Rx) signal. The host receives data from uCAM-II via this pin.         |
|                  |                                                                              |     | 3.3V Logic                                                                     |
|                  |                                                                              |     | Asynchronous Serial Receive pin. Connect this pin to host controller Serial    |
| 3                | RX                                                                           | I   | Transmit (Tx) signal. The host transmits commands to the uCAM-II via this pin. |
|                  |                                                                              |     | 3.3V Logic, however 5V Tolerant                                                |
| 4                | GND                                                                          | Р   | Supply Ground.                                                                 |
| 5                | RES                                                                          |     | Not Connected to anything – N/C.                                               |

## I = Input, O = Output, P = Power

#### 4. Pin Descriptions

#### 5V pin 1 (uCAM-II Supply Voltage Input):

Module supply voltage input pin. This pin must be connected to a regulated supply voltage. 4.5V to 9.0V DC range, nominal 5.0V.

#### TX pin 2 (Serial Transmit):

Asynchronous Serial port Transmit pin, TX. Connect this pin to host Serial Receive (Rx) signal. The host receives data from the uCAM-II module via this pin. This pin outputs 3.3V logic.

#### RX pin 3 (Serial Receive):

Asynchronous Serial port Receive pin, RX. Connect this pin to host Serial Transmit (Tx) signal. The host transmits data to the uCAM-II via this pin. This pin is 3.3V Logic however is 5.0V tolerant.

#### GND pin 4 (uCAM-II Ground):

Module ground pin. This pin must be connected to ground.

## 5. Serial Interface - UART

The uCAM-II has a dedicated hardware UART that can communicate with a host via this serial port. This is the main interface used by the host to communicate with the module to send commands and receive back data. The primary features are:

- Full-Duplex 8 bit data transmission and reception through the TX and RX pins.
- Data format: 8 bits, No Parity, 1 Stop bit.
- Auto detect specific Baud rates from 9600 baud up to 921600 baud.
- Selectable Baud rates up to 3686400 bps.

The **uCAM-II** has low voltage serial TTL levels which can be directly interfaced to a microcontroller. The voltage levels could be converted to RS-232 through an external TTL to RS-232 converter to interface it to any RS-232 port such as the one on the PC.

Please note that while the baud rate can go up to 3686400 bps, not all RS232/RS485/TTL USB adaptors/cables can go this high. Please ensure your hardware can handle the rate you want to use.

Please refer to sections 5.3 and 5.4 for more information.

#### **5.1. Single Byte Timing**

A single byte serial transmission consists of the start bit, 8-bits of data followed by the stop bit. The start bit is always 0, while a stop bit is always 1. The LSB (Least Significant Bit, Bit 0) is sent out first following the start bit. Figure 3.1 shows a single byte transmission timing diagram.

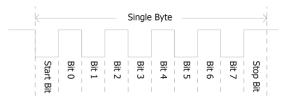

Figure 3.1: Single Byte Timing Diagram

#### 5.2. Command Sequence Timing

A single command consists of 6 continuous single byte serial transmissions. The following Figure 3.2 shows an example of the SYNC (AA0D00000000h) command.

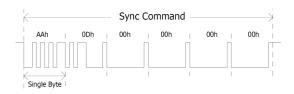

Figure 3.2: SYNC Command Timing Diagram

Please refer to section 7.1 for more information regarding synchronising the uCAM-II.

#### 5.3. Auto-Baud Detect

The module can auto-detect the baud rate of the incoming command. The host should make connection with one of the following baud rates:

- 9600 bps
- 14400 bps
- 56000 bps
- 57600 bps
- 115200 bps
- 921600 bps

The module will keep using the last baud rate either autobauded or manually set until the next power cycle, or "full reset".

**Note:** The baud rate can be set higher than the baud rated determined by the Auto-Baud detect function. Refer to Section 5.4

## 5.4. Setting the Baud Rates

You can set Baud rates using the Set Baud command, refer to the table in section 6.5

**Note:** Baud rate changes holds until "full reset" command is sent or Power cycle occurs. So, you can synchronise at any of the Auto-detect Baud rate.

#### 5.5. Sleep mode

After the camera has been idle for 15 seconds it enters sleep (low power) mode. To wake up the camera in this state it is necessary to send the 'Sync' command. If the camera is required to stay awake, it is recommended to periodically end a 'Sync' command, such as every 10 seconds, to prevent the camera going to sleep if no other commands are being sent. If communications are occurring between the Host and the camera, the camera will not go to sleep until it has been idle for 15 seconds.

## 6. Command Set

| Command             | ID Number | Parameter1              | Parameter2              | Parameter3                           | Parameter4              |
|---------------------|-----------|-------------------------|-------------------------|--------------------------------------|-------------------------|
| INITIAL             | AA01h     | 00h                     | Image Format            | RAW Resolution (Still<br>Image only) | JPEG Resolution         |
| GET PICTURE         | AA04h     | Picture Type            | 00h                     | 00h                                  | 00h                     |
| SNAPSHOT            | AA05h     | Snapshot Type           | Skip Frame (Low Byte)   | Skip Frame (High Byte)               | 00h                     |
| SET PACKAGE<br>SIZE | AA06h     | 08h                     | Package Size (Low Byte) | Package Size (High Byte)             | 00h                     |
| Set Baud Rate       | AA07h     | 1 <sup>st</sup> Divider | 2 <sup>nd</sup> Divider | 00h                                  | 00h                     |
| RESET               | AA08h     | Reset Type              | 00h                     | 00h                                  | XXh*                    |
| DATA                | AA0Ah     | Data Type               | Length Byte 0           | Length Byte 1                        | Length Byte 2           |
| SYNC                | AA0Dh     | 00h                     | 00h                     | 00h                                  | 00h                     |
| ACK                 | AA0Eh     | Command ID              | ACK Counter             | 00h / Package ID Byte 0              | 00h / Package ID Byte 1 |
| NAK                 | AA0Fh     | 00h                     | NAK Counter             | Error Number                         | 00h                     |
| LIGHT               | AA13h     | Frequency Type          | 00h                     | 00h                                  | 00h                     |
| •                   |           | F, the comman           | d is a special Reset o  | command and the mo                   | odule responds to it    |
| immediately         |           |                         |                         |                                      |                         |

## 6.1. INITIAL (AA01h)

The host issues this command to configure the image size and Image Format. After receiving this command, the module will send out an ACK command to the host if the configuration was successful. Otherwise, a NAK command will be sent out.

#### 6.1.1. Image Format

The uCAM-II can support 4 different image formats as follow:

| 8-bit Gray Scale (RAW, 8-bit for Y only) | 03h |
|------------------------------------------|-----|
| 16-bit Colour (RAW, CrYCbY)              | 08h |
| 16-bit Colour (RAW, 565(RGB))            | 06h |
| JPEG                                     | 07h |

#### 6.1.2. RAW Resolution

The uCAM-II can support 4 different image resolutions when in RAW mode:

| 80 x 60   | 01h |
|-----------|-----|
| 160 x 120 | 03h |
| 128 x 128 | 09h |
| 128 x 96  | OBh |

#### 6.1.3. JPEG Resolution

The uCAM-II embedded JPEG Code can support only multiples of 16 pixels, therefore the JPEG mode can only support following image sizes. It is different from the RAW mode.

| 160 x 128 | 03h |
|-----------|-----|
| 320 x 240 | 05h |
| 640 x 480 | 07h |

## 6.2. GET PICTURE (AA04h)

The host issues this command to request a picture from the uCAM-II.

#### 6.2.1. Picture Type

| Snapshot Picture Mode | 01h |
|-----------------------|-----|
| RAW Picture Mode      | 02h |
| JPEG Picture Mode     | 05h |

## 6.3. SNAPSHOT (AA05h)

The uCAM-II will hold a single frame of still picture data in its buffer after receiving this command. This snapshot can then be retrieved from the buffer multiple times if required.

#### 6.3.1. Snapshot Type

| Compressed Picture (JPEG)  | 00h |
|----------------------------|-----|
| Uncompressed Picture (RAW) | 01h |

#### 6.3.2. Skip Frame Counter

The number of dropped frames can be defined before capture occurs. "0" keeps the current frame, "1" captures the next frame, and so on.

## 6.4. SET PACKAGE SIZE (AA06h)

The host issues this command to change the size of the data package which is used to transmit the compressed JPEG image data from the uCAM-II to the host. This command should be issued before sending SNAPSHOT or GET PICTURE commands to the uCAM-II.

Note: The size of the last package varies for different JPEG image sizes.

#### 6.4.1. Package Size

The default size is 64 bytes and the maximum size is 512 bytes.

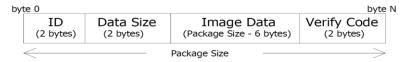

**ID**: Package ID, starts from one for an image

Data Size : Size of image data in the package

**Verify Code :** Error detection code, equals to the lower byte of sum of the whole package data except the verify code field. The higher byte of this code is always zero. i.e. verify code = lowbyte(sum(byte[0] to byte[N-2]))

#### Note 1:

Once the host receives the image size from the uCAM-II, the following simple equation can be used to calculate the number of packages that will be received according to the package size set. The package settings only apply for compressed JPEG images.

#### Number of packages = Image size / (Package size - 6)

#### Note 2:

As the transmission of an uncompressed (RAW) image does not require the package mode, it is not necessary to set the package size for an uncompressed image. All of the pixel data for the RAW image will be sent continuously until completion.

## 6.5. SET BAUD RATE (AA07h)

The host can set the Baud rates using this command. Use the table below as a guide.

#### 6.5.1. Baud Rates

| Baud Rate | 1 <sup>st</sup> Divider | 2 <sup>nd</sup> Divider |
|-----------|-------------------------|-------------------------|
| 2400      | 31 (0x1F)               | 47 (0x2F)               |
| 4800      | 31 (0x1F)               | 23 (0x17)               |
| 9600      | 31 (0x1F)               | 11 (0x0B)               |
| 19200     | 31 (0x1F)               | 5                       |
| 38400     | 31 (0x1F)               | 2                       |
| 57600     | 31 (0x1F)               | 1                       |
| 115200    | 31 (0x1F)               | 0                       |
| 153600    | 7                       | 2                       |
| 230400    | 7                       | 1                       |
| 460800    | 7                       | 0                       |
| 921600    | 1                       | 1                       |
| 1228800   | 2                       | 0                       |
| 1843200   | 1                       | 0                       |
| 3686400   | 0                       | 0                       |

**Note:** 3686400 baud is not achievable using the 4D programming cable or the PA5 due to the USB to Serial IC's used. To utilise this high speed baud rate, please check your serial port/device can handle this baud rate.

## 6.6. RESET (AA08h)

The host can reset the uCAM-II by issuing this command.

### 6.6.1. Reset Type

| 00h | Resets the whole system. The uCAM-II will reboot and reset all registers and state machines. |
|-----|----------------------------------------------------------------------------------------------|
| 01h | Resets the state machines only.                                                              |

#### 6.7. DATA (AA0Ah)

The uCAM-II issues this command to inform the host the type and the size of the image data which is ready for transmitting to the host.

| 6.7.1. Data Type |     |
|------------------|-----|
|                  |     |
| Snapshot Picture | 01h |
| RAW Picture      | 02h |
| JPEG Picture     | 05h |

#### 6.7.2. Length

These three bytes represent the length of data of the Picture that is ready for transmission back to the host.

## 6.8. SYNC (AA0Dh)

The host issues this command to make a connection. The ACK command must be received after sending this command. Refer to Section 5.2 for more details.

## 6.9. ACK (AA0Eh)

This command indicates the success of the last operation. After receiving any valid command, the ACK command must be sent out except when getting data. The host can issue this command to request image data package with the desired package ID after receiving the DATA command from the uCAM-II. The host should send this command with package ID F0F0h after receiving a package to end the package transfer.

Note: the field "command ID" should be 00h when request is for image data package.

#### 6.9.1. Command ID

The command with that ID is acknowledged by this command.

#### 6.9.2. ACK Counter

For debug only.

#### 6.9.3. Package ID

For acknowledging the DATA command, these two bytes represent the requested package ID. For acknowledging other commands, these two bytes are set to 00h.

## 6.10. NAK (AA0Fh)

This command indicates corrupted transmission or unsupported features.

## 6.10.1. NAK Counter

## For debug only

## 6.10.2. Error Number

| Picture Type Error   | 01h | Parameter Error 0               |     |
|----------------------|-----|---------------------------------|-----|
| Picture Up Scale     | 02h | Send Register Timeout           | 0Ch |
| Picture Scale Error  | 03h | Command ID Error                | 0Dh |
| Unexpected Reply     | 04h | Picture Not Ready               | 0Fh |
| Send Picture Timeout | 05h | Transfer Package Number Error   | 10h |
| Unexpected Command   | 06h | Set Transfer Package Size Wrong | 11h |
| SRAM JPEG Type Error | 07h | Command Header Error            | F0h |
| SRAM JPEG Size Error | 08h | Command Length Error            | F1h |
| Picture Format Error | 09h | Send Picture Error              | F5h |
| Picture Size Error   | 0Ah | Send Command Error              | FFh |

#### 6.11. LIGHT (AA13h)

The host issues this command to change the light frequency (hum) response of the uCAM-II.

## 6.11.1. Light Frequency Type

| 50Hz | 00h |
|------|-----|
| 60Hz | 01h |

## 7. Command Protocol

This section outlines command usage and protocol transaction between the host and the uCAM-II module.

ACK and NAK responses are typical as replies from the Camera after sending a command, however silence is also possible if the camera has gone to sleep. Please refer to Section 6.9 and 6.10 for ACK/NAK information.

#### 7.1. Synchronising the uCAM-II

Send the SYNC command until receiving the ACK command from uCAM-II (usually an ACK command is received after sending the SYNC command 25 times). This must be performed following a power-up.

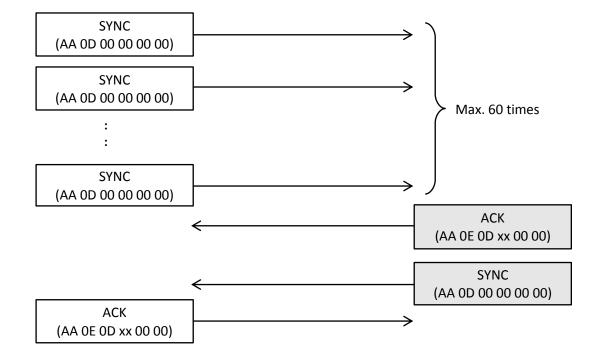

#### Note 1:

The host should send the SYNC command one by one continuously until receiving the ACK and SYNC commands back from the uCAM-II module. Sometimes up to 25 to 60 SYNC commands maybe required before the module will respond. It is suggested that you start with a 5ms pause between retries and increase by 1ms for each additional retry. After receiving the response, the host should reply with the ACK command to finalise the synchronisation process.

#### Note 2:

After synchronising and establishing a communications link with the uCAM-II, allow up to 1-2 seconds before capturing the first image. The uCAM-II needs this time to allow its AGC and AEC circuits to stabilise, otherwise the received image luminance maybe too high or too low.

#### Note 3:

The SYNC command is used to wake the camera up from Sleep (see Section 5.5), and is also used to keep the camera awake by periodically sending this command. Periodically sending commands is only required if no commands have been sent. If communications are occurring between the Host and the Camera, the camera will stay awake. When they stop for 15 seconds, the camera will go to sleep and will require waking with the SYNC command.

## 7.2. INITIAL, GET PICTURE, SNAPSHOT, SET PACKAGE SIZE, RESET Commands

When an INITIAL, GET PICTURE, SNAPSHOT, SET PACKAGE SIZE, or RESET command is sent to the camera, the camera will simply reply with an ACK if successful. Please refer to Section 6.9 and 6.10 for ACK/NAK information.

#### 7.2.1. Example: Sending commands

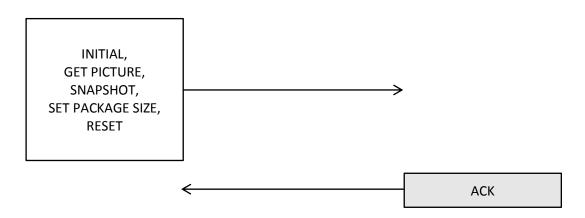

## 7.3. Taking SNAPSHOT Pictures

Make sure a connection is established first (Section 8.2 Connecting to the uCAM-II) before using the following communications.

7.3.1. Example: JPEG Snapshot Picture (640 x 480 resolution)

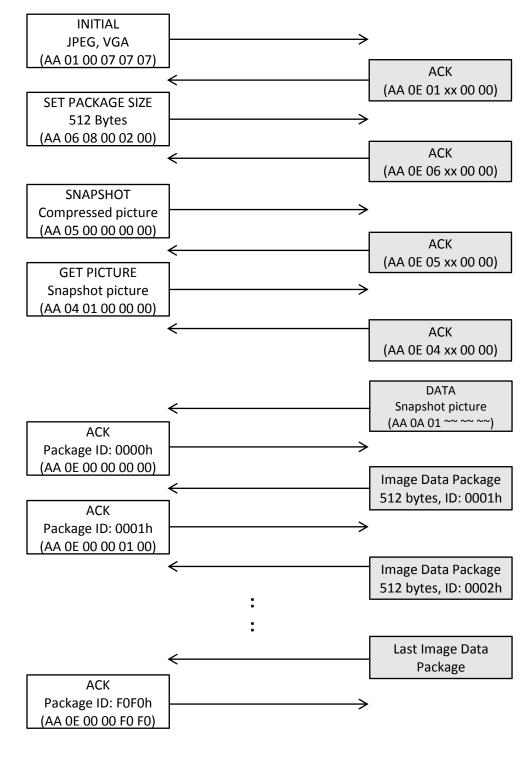

## Note:

xx : Don't care

<sup>~~ :</sup> Image size returned by uCAM-II

### 7.3.2. Example: Snapshot Picture (160 x 120 resolution, 16bit colour, uncompressed/RAW picture)

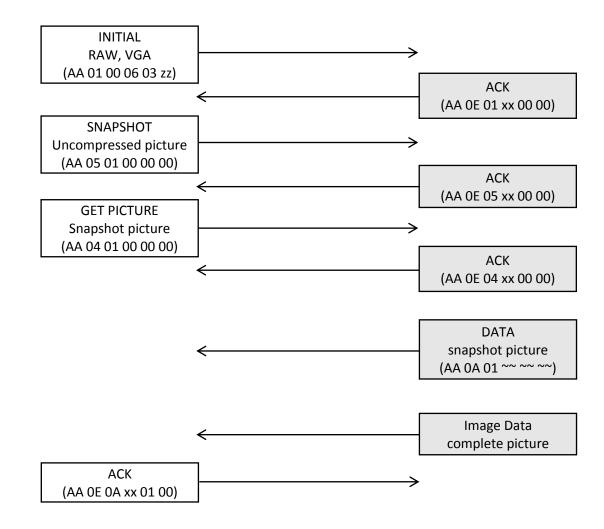

## Note:

xx : Don't care zz : 01, 03, 05 or 07. Don't care in RAW mode ~~ : Image size returned by uCAM-II

## 7.4. JPEG Pictures (Video)

Make sure a connection is established first (Section 5.2 Connecting to the uCAM-II) before using the following communications.

## 7.4.1. Example: JPEG Picture (320 x 240 resolution)

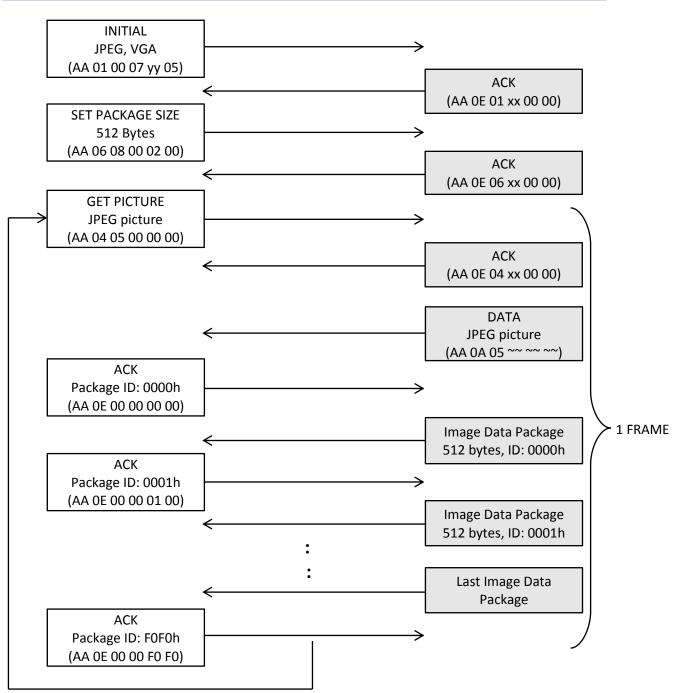

#### Note:

xx : Don't care

yy : 01 or 03. Don't care in JPEG mode

~~ : Image size returned by uCAM-II

#### 7.4.2. Example: Picture (80 x 60 resolution, 16bit colour, uncompressed/RAW picture)

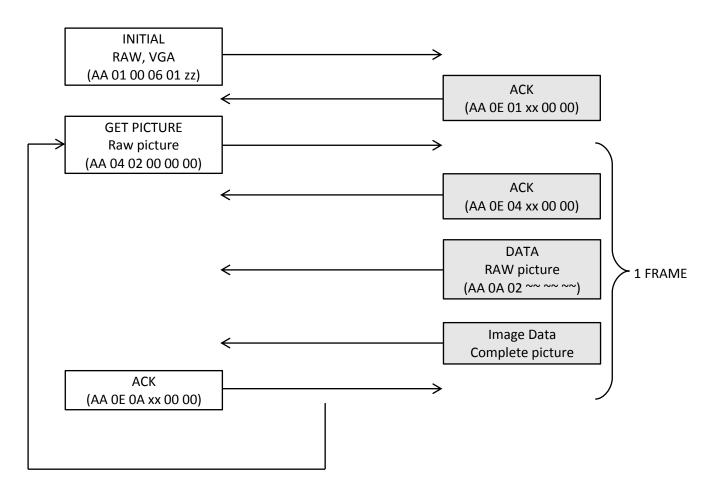

## Note:

xx : Don't care

zz : 01, 03, 05 or 07. Don't care in RAW mode

~~ : Image size returned by uCAM-II

## 8. Lens Information

|                                    | Lens<br>Model  | т          |          | N1   |          | W    |          |
|------------------------------------|----------------|------------|----------|------|----------|------|----------|
|                                    | View           | 56°<br>1.8 |          | 76°  |          | 116° |          |
|                                    | Angle<br>F/No. |            |          | 2.   | 4        | 2.0  |          |
|                                    | View           |            |          |      |          |      |          |
|                                    | Depth          | From       | То       | From | То       | From | То       |
|                                    | (meter)        |            |          |      |          |      |          |
|                                    | 0.3            | 0.28       | 0.33     | 0.26 | 0.36     | 0.28 | 0.32     |
| Object<br>(meter)                  | 0.5            | 0.44       | 0.59     | 0.39 | 0.69     | 0.44 | 0.57     |
| Obj                                | 1              | 0.77       | 1.41     | 0.64 | 2.25     | 0.8  | 1.34     |
| e ()<br>e ()                       | 1.5            | 1.04       | 2.67     | 0.82 | 9        | 1.09 | 2.41     |
| and                                | 2.5            | 1.44       | 9.29     | 1.05 | Infinity | 1.54 | 6.72     |
| Focused Object<br>Distance (meter) | 3              | 1.6        | 24.43    |      |          | 1.71 | 12.18    |
|                                    | 5              | 2.03       | Infinity | 1.32 | Infinity | 2.22 | Infinity |

The lens used on the uCAM-II uses a M12 x 0.5mm pitch thread, or so-called S-Mount lens – common on CMOS cameras and security cameras. These are available from a range of suppliers and can be used with the uCAM-II.

## 9. Troubleshooting

- Q) Cannot connect to the camera, SYNC always fails
- A) Unplug the camera and plug it in again, try to SYNC again. If this fails, then the power supply you are using may have a slow rise time. Testing of power supplies with a rise time of under 5uS resulted in correct operation. Power supplies with a rise time of greater than about 50uS resulted in trouble to SYNC. Change your power supply and try again.
- Q) Was connected to camera but now it won't SYNC
- A) Be sure you are doing the SYNC at the baud rate you were previously connected at. The uCAM-II will keep the baud rate which you had set until it is powered off. See section 5.4. If you still cannot connect, you may need to restart the camera with a power cycle.
- Q) I am having trouble SYNC'ing with the uCAM-II
- A) Please refer to Section 7.1 Note 1, and try this procedure to SYNC'ing.
- Q) Cannot focus the camera on the target
- A) Please refer to the table in section 8, and ensure you are using the correct lens for the distance to the object. Twist the lens in or out to adjust the focus, and secure using the lock nut.
- Q) Camera no longer responding to Serial Commands
- A) The uCAM-II will go to sleep after 15 seconds of sitting idle. Sending the SYNC Command will wake the camera from sleep, and will enable normal operation once again.
- Q) Camera not responding to anything
- A) In rare situations the uCAM-II may stop responding. Restarting the uCAM-II by powering off and on again should restore correct operation.

## **10. Embedded Display Modules**

The following display modules, available from 4D Systems, are ideal for many embedded applications with the uCAM-II camera.

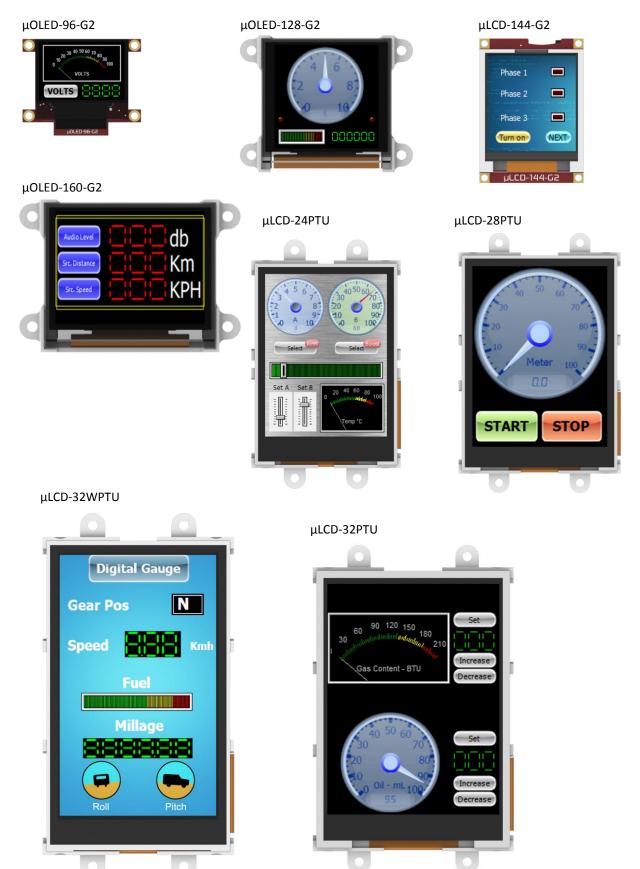

## 11. 4D Systems - Workshop 4 IDE

Workshop 4 is comprehensive software IDE that provides an integrated software development platform for all of the 4D family of processors and modules. The IDE combines the Editor, Compiler, Linker and Downloader to develop complete 4DGL application code for the relevant modules, and provides tools for modules which are not programmed.

When using the uCAM-II with Workshop 4, a test application called "4D uCAM-II Demo" will be available to test the camera.

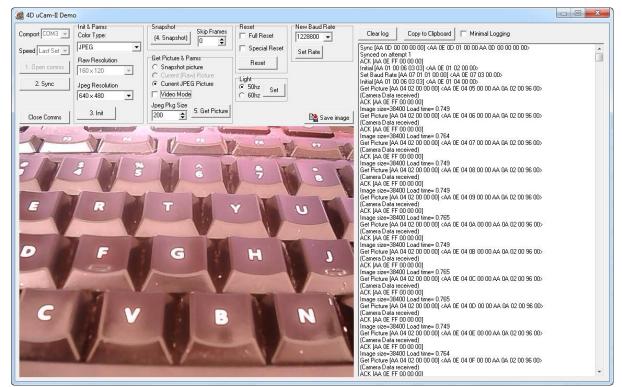

The following image illustrates how to connect the uCAM-II to a PC to use when testing the module with Workshop 4, using the 4D Programming Cable.

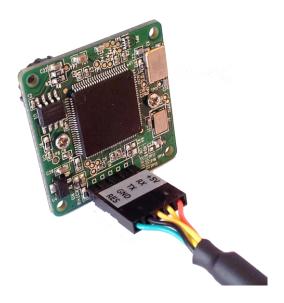

# 12. Specifications and Ratings

| RECOMMENDED OPERATING CONDITIONS |                                                                                                    |      |     |      |       |
|----------------------------------|----------------------------------------------------------------------------------------------------|------|-----|------|-------|
| Parameter                        | Conditions                                                                                                    | Min  | Тур | Max  | Units |
| Supply Voltage (VCC)             |                                                                                                    | 4.5  | 5.0 | 9.0  | V     |
| Input Voltage Range              | RX pin, 3.3V but 5V tolerant                                                                                               |      | 3.3 | 5.0  | V     |
| Startup delay                    | Time required after power applied, before SYNC can be sent.                                                                |      | 800 |      | ms    |
| 'First photo' delay              | After SYNC, the time recommended<br>for the camera to settle before the<br>first photo should be taken<br>(Page 13 Note 2) | 1000 |     | 2000 | ms    |
| 'Shutter' delay.                 | Time after getpic is sent to when image output begins.                                                                     |      | 150 | 200  | ms    |
| Operating Ambient Temp           |                                                                                                    | -30  |     | +85  | °C    |
| Storage Temperature              | RH 95% max.                                                                                                    | -40  |     | +105 | °C    |

| GLOBAL CHARACTERISTICS BASED ON OPERATING CONDITIONS |                 |     |     |     |       |
|------------------------------------------------------|-----------------|-----|-----|-----|-------|
| Parameter                                            | Conditions      | Min | Тур | Max | Units |
| Supply Current (ICC)                                 | VCC = 5.0V      |     | 75  | 90  | mA    |
|                                                      | Sleep / Standby |     | 2   |     | mA    |
| Output Voltage Range                                 | TX pin          | 2.4 | 3.3 |     | V     |

| OPTICAL CHARACTERISTICS        |                                                         |  |  |  |
|--------------------------------|---------------------------------------------------------|--|--|--|
| Item                           | Parameter                                               |  |  |  |
| Image Sensor                   | 1/4" CMOS, 300K pixels                                  |  |  |  |
| Pixel Size                     | 5.55um x 5.55um                                         |  |  |  |
| Effective Pixel Array          | 656 x 496                                               |  |  |  |
| SNR                            | 44.2dB @ 60 degree                                      |  |  |  |
| Dynamic Range                  | 51dB @ 60degree                                         |  |  |  |
| White Balance                  | Automatic                                               |  |  |  |
| Exposure                       | Automatic, self-regulating, 1/50(1/60) – 1/100,000(sec) |  |  |  |
| Lens viewing angle (3 options) | 56 degrees, 76 degrees, 116 degrees                     |  |  |  |
| Focal Length                   | 3.1mm                                                   |  |  |  |
| F/No.                          | 2.6                                                     |  |  |  |
| Lens Construction              | 2P2G                                                    |  |  |  |
| Distortion                     | -2.1%                                                   |  |  |  |
| Dark Signal                    | 25.2mV/sec                                              |  |  |  |
| Sensitivity                    | 2.93V/Lux.sec                                           |  |  |  |

The lens used on the uCAM-II uses a M12 x 0.5mm pitch thread, or so-called S-Mount lens – common on CMOS cameras and security cameras. These are available from a range of suppliers and can be used with the uCAM-II.

## **ORDERING INFORMATION**

Order Code: uCAM-II (Shipped with 56 degree angle lens)

Package: 4D Box with foam padding

**Note:** 76 degree and 176 degree lenses are provided additional on request.

## 13. Legal Notice

#### **Proprietary Information**

The information contained in this document is the property of 4D Systems Pty. Ltd. and may be the subject of patents pending or granted, and must not be copied or disclosed without prior written permission.

4D Systems endeavours to ensure that the information in this document is correct and fairly stated but does not accept liability for any error or omission. The development of 4D Systems products and services is continuous and published information may not be up to date. It is important to check the current position with 4D Systems. 4D Systems reserves the right to modify, update or makes changes to Specifications or written material without prior notice at any time.

All trademarks belong to their respective owners and are recognised and acknowledged.

#### **Disclaimer of Warranties & Limitation of Liability**

4D Systems makes no warranty, either expressed or implied with respect to any product, and specifically disclaims all other warranties, including, without limitation, warranties for merchantability, non-infringement and fitness for any particular purpose.

Information contained in this publication regarding device applications and the like is provided only for your convenience and may be superseded by updates. It is your responsibility to ensure that your application meets with your specifications.

In no event shall 4D Systems be liable to the buyer or to any third party for any indirect, incidental, special, consequential, punitive or exemplary damages (including without limitation lost profits, lost savings, or loss of business opportunity) arising out of or relating to any product or service provided or to be provided by 4D Systems, or the use or inability to use the same, even if 4D Systems has been advised of the possibility of such damages.

4D Systems products are not fault tolerant nor designed, manufactured or intended for use or resale as on line control equipment in hazardous environments requiring fail – safe performance, such as in the operation of nuclear facilities, aircraft navigation or communication systems, air traffic control, direct life support machines or weapons systems in which the failure of the product could lead directly to death, personal injury or severe physical or environmental damage ('High Risk Activities'). 4D Systems and its suppliers specifically disclaim any expressed or implied warranty of fitness for High Risk Activities.

Use of 4D Systems' products and devices in 'High Risk Activities' and in any other application is entirely at the buyer's risk, and the buyer agrees to defend, indemnify and hold harmless 4D Systems from any and all damages, claims, suits, or expenses resulting from such use. No licenses are conveyed, implicitly or otherwise, under any 4D Systems intellectual property rights.

## **14. Contact Information**

For Technical Support: http://www.4dsystems.com.au/support/ For Sales Support: sales@4dsystems.com.au

Website: www.4dsystems.com.au

Copyright 4D Systems Pty. Ltd. 2000-2015.

# **X-ON Electronics**

Largest Supplier of Electrical and Electronic Components

Click to view similar products for Cameras & Camera Modules category:

Click to view products by 4D Systems manufacturer:

Other Similar products are found below :

 VSC80-A
 CAMERA MODULE V2 DAYLIGHT
 73-540-420I
 82635DSASRCPRQ 952000
 82635D435IDK5P 999AFR
 82637BRPLHV

 999AXJ
 73-544-002
 73-951-0046
 73-954-0001T
 73-961-0005
 73-961-0003
 73-961-0012
 SEN0099
 106695
 106988
 107139

 107146
 106680
 106692
 106687
 106688
 106983
 107115
 106694
 106989
 107149
 106693
 106696
 106684
 106683
 107112

 107141
 107147
 107148
 107144
 106686
 106981
 107145
 106697
 106689
 OKY3553
 10299
 10300
 10344
 11297
 11388
 6150